Directo Help - https://wiki.directo.ee/

## **Sisukord**

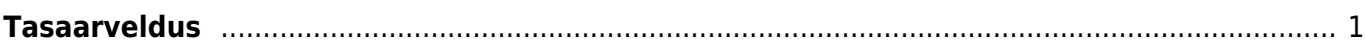

## <span id="page-2-0"></span>**Tasaarveldus**

Tasaarvelduse dokument asub Raamat > Dokumendid > Tasaarveldus.

Tasaarvelduse dokument on mõeldud sama kliendi ja hankija saldoga arvete ja saldoga ostuarvete vahel tasaarvelduste tegemiseks. Tasaarveldustesse saab kaasata ka ettemaksude saldosid, kui see peaks vajalik olema. Selleks, et tasaarveldust oleks mugav teha tuleks kõigepealt hankija kaardil ära täita lahter Klient, et hankija ja klient oleksid omavahel seotud.

Hankijakaardi kliendiga sidumine:

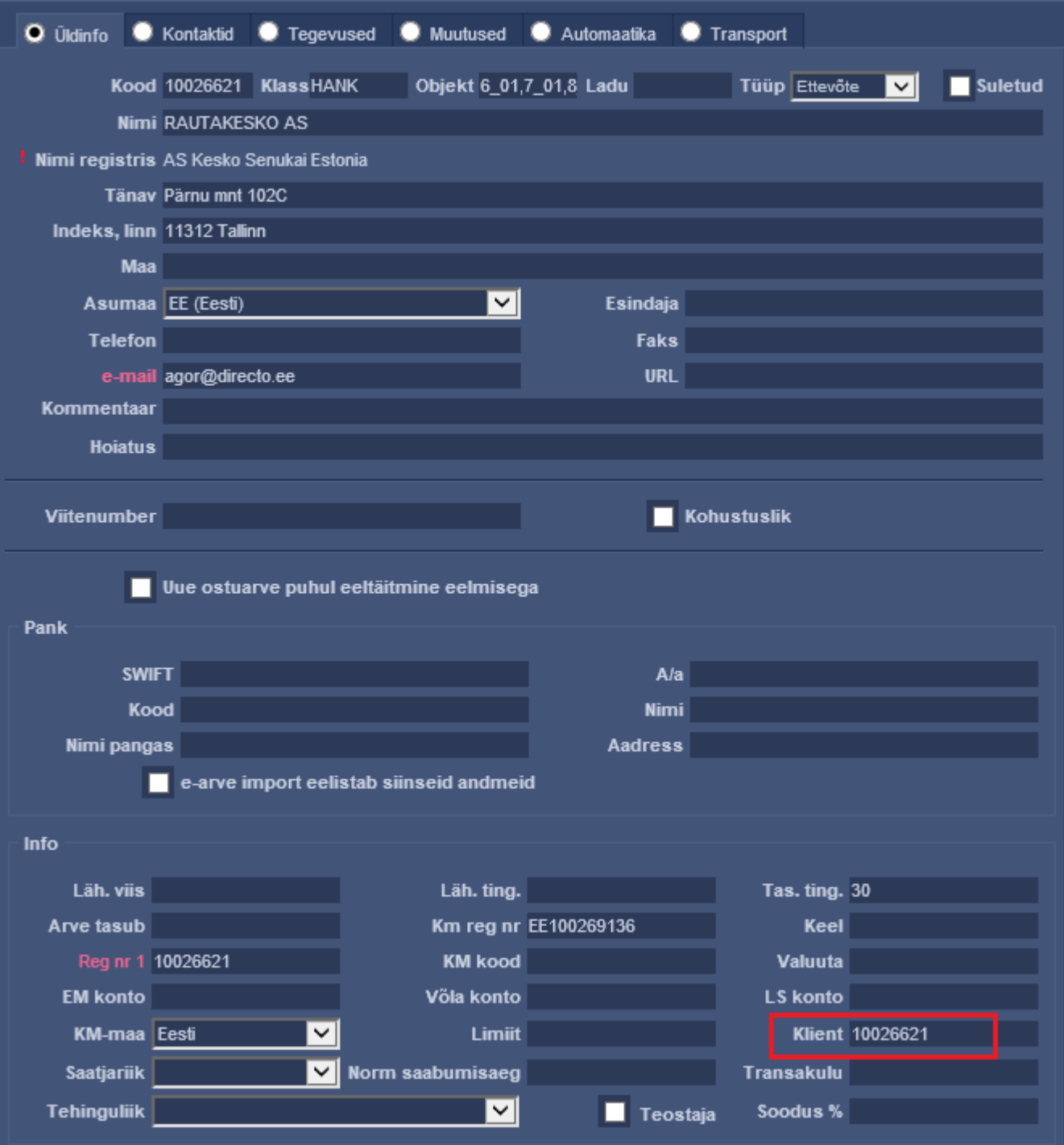

Uue tasaarvelduse dokumendi loomisel on selle päises järgmised väljad:

- Number tekib seeriad seadistusele vastavalt;
- Aeg dokumendi kuupäev;
- Kasutaja dokumendi koostaja;
- Kommentaar dokumendi kommentaar
- Kliendikood klient, kelle müügiarveid on vaja tasaarveldada. Kui hankija kaardil on täidetud väli Klient, siis ei pea tasaarvelduse dokumendi päises klienti täitma, vaid see täidetakse automaatselt hankija välja täitmisel
- Hankija kood hankija, kelle ostuarveid on vaja tasaarveldada
- Nimi hankija nimi, täidetakse hankija asetamisel dokumendile
- Ostuarvete summa arvutatakse kokku dokumendi ridadelt ostuarvete summa
- Müügiarvete summa arvutatakse kokku dokumendi ridadelt müügiarvete summa
- Vahe näitab ostuarvete ja müügiarvete summade erinevust

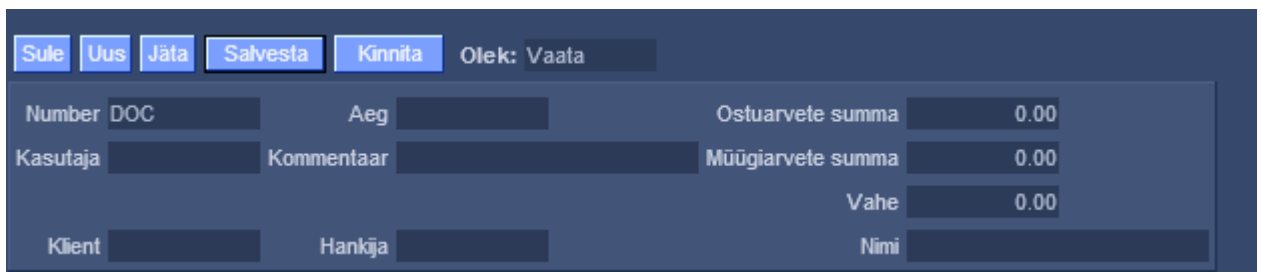

Dokumendi ridadel on esimese nupu all tulbad:

- Ostuarve ostuarve nr, asetatakse numbri sisestamise või otsingu kaudu
- Hankija arve hankija arve nr ostuarvelt, täidetakse ostuarve asetamisel automaatselt
- Müügiarve arve nr, asetatakse numbri sisestamise või otsingu kaudu
- Summa ost tasaarveldusele sisestatud ostuarvete saldode summad. Asetamisel täidetakse see lahter dokumendi saldoga, mille võib käsitsi ise üle kirjutada, aga ei ole lubatud kirjutada suuremat summat, kui on dokumendi saldo.
- Summa müük tasaarveldusele sisestatud müügiarvete saldode summad. Asetamisel täidetakse see lahter dokumendi saldoga, mille võib käsitsi ise üle kirjutada, aga ei ole lubatud kirjutada suuremat summat, kui on dokumendi saldo.
- Valuuta tasaarveldatava ostu-/müügiarve valuuta
- Kurss tasaarvelduse dokumendi kuupäevaga vastava rea valuuta kurss
- Objekt võetakse tasaarveldusse valitud dokumentide päistest, ei ole muudetav
- Projekt võetakse tasaarveldusse valitud dokumentide päistest, ei ole muudetav
- Baas arvutatakse rea summa baasvaluutas väljal kurss oleva väärtuse alusel

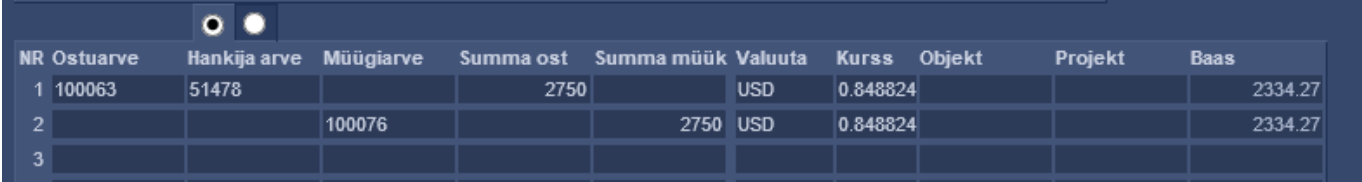

Dokumendi ridade teise nupu all on näidatud täiendavad tulbad valuuta kursi erinevuste kohta: • Algdok. kurss – näitab vastava rea algdokumendi kurssi • Summa alg – näitab vastava rea summat baasvaluutas, ehk vastava rea summa valuutas korrutatud Algdok. Kurss välja sisuga • Kursivahe – näitab vahet Baas miinus Summa alg

Dokumendi päisesse arvutatakse ridadelt kokku ostuarvete ja müügiarvete summad ning nende vahe. Üldjuhul tuleb tasaarvelduse dokumendi ridadele sisestada summad nii, et päises oleks vahe null. Kui dokumendi ridadel on ainult EUR valuutas dokumendid (ehk baasvaluutas), siis sellisel juhul

arvutatakse päisesse kokku summad ainult EUR-ides. Juhul kui tasaarvelduse dokumendi ridadel on dokumente teises valuutas, siis tekivad päisesse EUR summade kõrvale täiendavad tulbad valuutas kokku summade näitamiseks.

Tasaarvelduse dokumendi kinnitamisel tekib finantskanne vastavalt tasaarveldusele kantud ostuarvete ja müügiarvete päiste finantskontodele nagu oleks tehtud tasumise/laekumise kanne. Mingit vahekontot ei ole vaja kasutada. Juhul, kui tasaarveldusse on lisatud ka ettemaksude saldosid, siis konteeritakse need analoogselt laekumistel või tasumistel ettemaksude kinni kandmisele. Ridadelt tekkivad kursivahed konteeritakse süsteemiseadistustes määratud kontole "Valuuta kahjum/tulem". Juhul kui tasaarvelduse dokumendi päises jääb üles "Vahe" väljale summa, siis see vahe konteeritakse süsteemiseadistustes määratud kontole "Kokkuleppeline lisatulu".

Kui on vaja Tasaarvelduse dokumenti trükkida või e-postiga saata, siis on vaja luua vastav trükivorm ning siis saab seda trükkida või saata dokumendi päises olevate nuppude kaudu nagu iga teist dokumenti. Samuti saab Tasaarvelduse külge laadida manuseid.

From: <https://wiki.directo.ee/> - **Directo Help**

Permanent link: **[https://wiki.directo.ee/et/fin\\_tasaarveldus?rev=1511948348](https://wiki.directo.ee/et/fin_tasaarveldus?rev=1511948348)**

Last update: **2017/11/29 11:39**